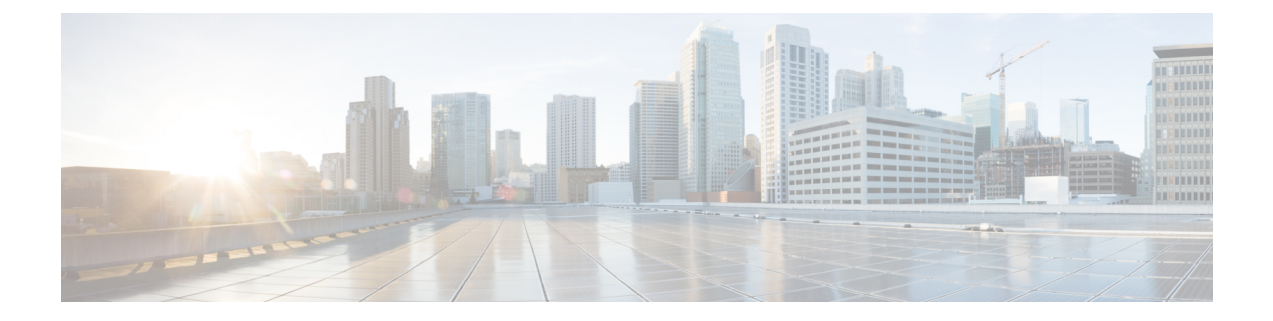

# 安全な消去の設定

- 安全に消去する (Secure Erase) 機能に関する情報 (1ページ)
- 安全な消去を実行するための前提条件 (2 ページ)
- 安全な消去の注意事項と制約事項 (2 ページ)
- 安全な消去の設定 (2 ページ)

# 安全に消去する(**Secure Erase**)機能に関する情報

Cisco NX-OS リリース 10.2(2)F 以降、Nexus 3548 スイッチのすべての顧客情報を消去する 安全 に消去する(Secure Erase)機能が導入されました。Secure Erase は、Return Merchandise Authorization(RMA)、アップグレードまたは交換、またはシステムのサポート終了により製 品が削除された状態で、Cisco NX-OS デバイス上のすべての識別可能な顧客情報を削除する操 作です。

Cisco Nexus 3548 スイッチは、ストレージを消費して、システム ソフトウェア イメージ、ス イッチ設定、ソフトウェア ログ、および動作履歴を保存します。これらの領域には、ネット ワークアーキテクチャや設計に関する詳細などの顧客固有の情報や、データ盗難の潜在的な標 的が含まれている可能性があります。

安全に消去するプロセスは、次の 2 つのシナリオで使用されます。

- デバイスの返品許可 (RMA): RMA のためにデバイスをシスコに返送する必要がある場 合は、そのデバイスの RMA 証明書を取得する前に、お客様固有のデータをすべて削除し てください。
- 侵害を受けたデバイスのリカバリ:デバイスに保存されているキーマテリアルまたはクレ デンシャルが侵害を受けた場合は、デバイスを初期設定にリセットし、デバイスを再設定 してください。

(注) 安全に消去する機能では、外部ストレージのコンテンツは消去されません。

デバイスがリロードされて工場出荷時設定にリセットされ、スイッチがパワー ダウン モード になります。初期設定へのリセット後、デバイスは、ソフトウェアの検索とロードに必要な **MAC\_ADDRESS** と **SERIAL\_NUMBER** を含むすべての環境変数をクリアします。

## 安全な消去を実行するための前提条件

- 安全な消去操作を実行する前に、すべてのソフトウェアイメージ、構成、および個人デー タがバックアップされていることを確認してください。
- プロセスが進行中の場合は、電源の中断がないことを確認してください。
- •安全な消去プロセスを開始する前に、In-Service Software Upgrade(ISSU)または In-Service Software Downgrade (ISSD) が進行中でないことを確認します。

#### 安全な消去の注意事項と制約事項

- FX3 または FX3S または FX3P スイッチは、TOR および FEX モードでサポートされます。 安全な消去が FEX モードで実行された場合、スイッチは安全な消去操作後に TOR モード で起動します。
- ソフトウェアパッチは、デバイスにインストールされている場合、初期設定へのリセット プロセス後に復元されません。
- セッションを介して **factory-reset** コマンドが発行された場合、初期設定へのリセットプロ セスの完了後にセッションは復元されません。

トップオブラックスイッチとスーパーバイザモジュールは、ローダープロンプトに戻り ます。

行端スイッチ モジュールは、電源が切断された状態になります。

fexの安全な消去を構成すると、出荷時設定へのリセットが開始され、fex構成が削除され ます。

fex コンソールを使用してモニタリングされる fex 安全な消去。失敗した場合は、再起動 して fex を起動し、安全な消去を再度開始します。

### 安全な消去の設定

RMA に発送する前に必要なデータをすべて削除するには、次のコマンドを使用して安全な消 去を設定します。

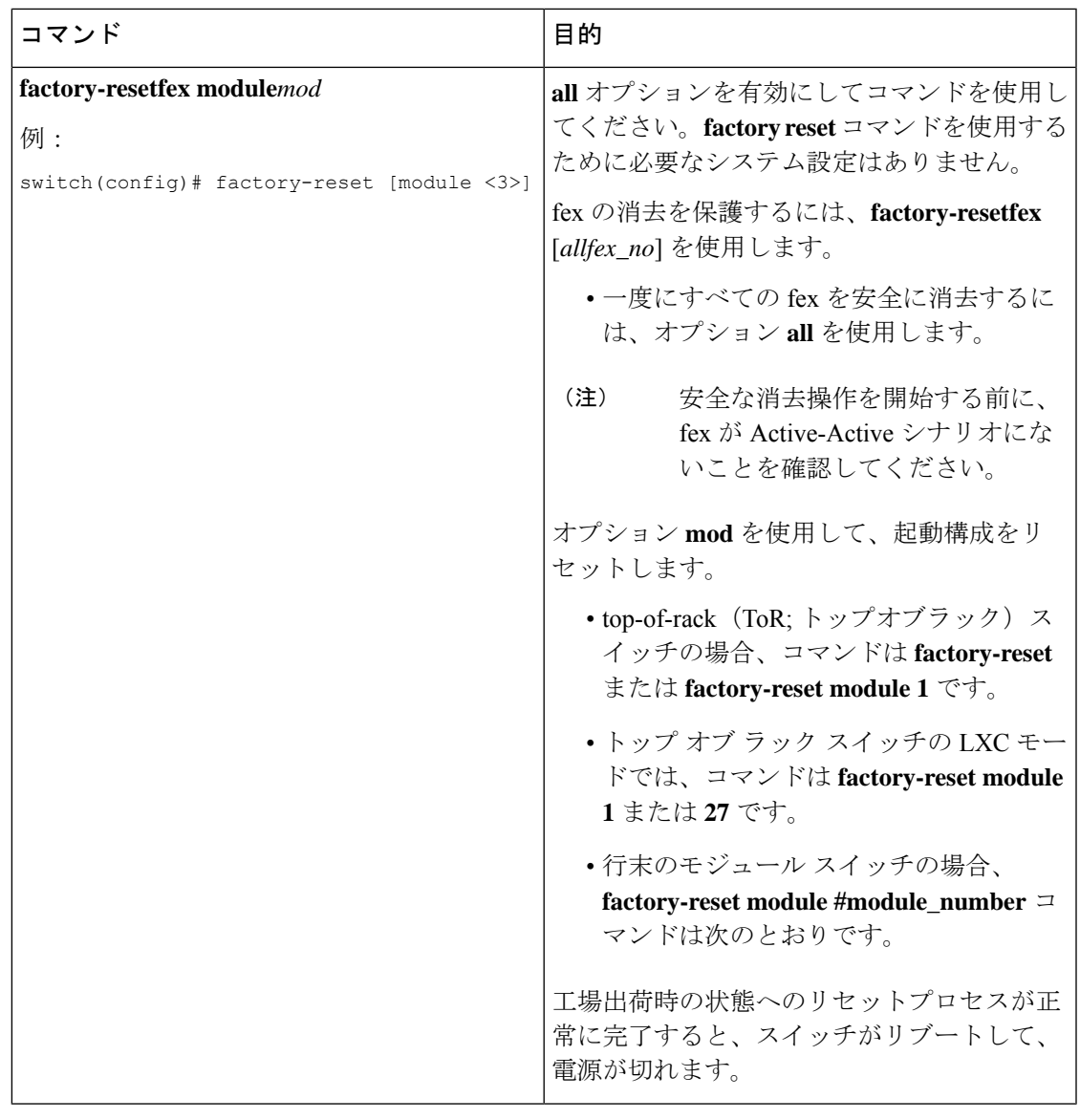

並行の安全な消去操作はサポートされていません。単一の EoR シャーシ内の複数のモジュー ルを消去する場合、推奨される順序は、ライン カード、ファブリック、スタンバイ スーパー バイザ、システム コントローラ、アクティブ スーパーバイザです。 (注)

その安全な消去イメージを起動して、データ ワイプをトリガーできます。

次に、安全な消去による工場出荷時リセット コマンドを設定するための出力例を示します。

#### FX2-2-**switch# factory-reset fex all**

!!!! WARNING:

This command will perform factory-reset of all FEX modules !!!! The factory reset operation will erase ALL persistent storage on the specified FEX module. This includes configuration, all log data, and the full contents of flash and SSDs. Special steps are taken in an effort to render data non-recoverable. Please, proceed

with caution and understanding that this operation cannot be undone and will leave the system in a fresh-from-factory state. !!!! WARNING !!!! Do you want to continue? (y/n) [n] **y** Initiating factory-reset for the FEX: 109 --- SUCCESS!! FEX: 109 is reloading for the reset operation to proceed. Factory reset may take time... Please, wait and do not power off the FEX... Trying to remove the FEX:109 config !!! Initiating factory-reset for the FEX: 110 --- SUCCESS!! FEX: 110 is reloading for the reset operation to proceed. Factory reset may take time... Please, wait and do not power off the FEX... Trying to remove the FEX:110 config !!! Successfully removed FEX:110 config. !!! 以下に fex ログの例を示します。 FX2-2-switch# 2021 FEX console logs: ================ bgl-ads-4157:138> telnet 10.127.118.15 2007 Trying 10.127.118.15... Connected to 10.127.118.15. Escape character is '^]'. fex-109# fex-109# [129266.313614] writing reset reason 9, Factory-reset requested by abc [129266.391801] Restarting system - Factory-reset requested by abc [9] U-Boot 2011.12 (Jun 25 2014 - 16:28:41) Cisco Systems CPU0: P1020E, Version: 1.1, (0x80ec0011) Core: E500, Version: 5.1, (0x80212051) Clock Configuration: CPU0:666.667 MHz, CPU1:666.667 MHz, CCB:333.333 MHz, DDR:333.333 MHz (666.667 MT/s data rate) (Asynchronous), LBC:83.333 MHz L1: D-cache 32 kB enabled I-cache 32 kB enabled Board: P1020FEX [MCPSUMR 0x00000000, RSTRSCR 0x00000000, AUTORSTSR 0x0000c000] I2C buses: ready Golden image U-boot retry count 0 Jump to upgradeable image at 0xefd20040 U-Boot 2011.12 (Jun 25 2014 - 16:19:54) Cisco Systems CPU0: P1020E, Version: 1.1, (0x80ec0011) Core: E500, Version: 5.1, (0x80212051) Clock Configuration: CPU0:666.667 MHz, CPU1:666.667 MHz, CCB:333.333 MHz, DDR:333.333 MHz (666.667 MT/s data rate) (Asynchronous), LBC:83.333 MHz L1: D-cache 32 kB enabled I-cache 32 kB enabled Board: P1020FEX [MCPSUMR 0x00000000, RSTRSCR 0x00000000, AUTORSTSR 0x0000c000] I2C buses: ready Upgradeable image DRAM: Configuring DDR for 666.667 MT/s data rate Time-out count = 480 DDR configuration get done 1 GiB (DDR3, 32-bit, CL=6, ECC on) Memory test from 0x40000 to 0x1fdfffff Data line test................. OK Address line test............. OK

OK Flash: 288 MiB L2: 256 KB enabled Set dbglevel to its default value (0x1) PCIe1: Root Complex of mini PCIe SLOT, x1, regs @ 0xffe0a000 PCIe1: Bus 00 - 01 PCIe2: Root Complex of PCIe SLOT, no link, regs @ 0xffe09000 PCIe2: Bus 02 - 02 Net: eTSEC1, eTSEC3 Hit Ctrl-L to stop autoboot: 0 WARN: user forced bootcmd="run sysboot" .. WARNING: adjusting available memory to 30000000 ## Booting kernel from Legacy Image at 01000000 ... Image Name: Linux-2.6.27.47 Created: 2015-11-20 10:22:39 UTC Image Type: PowerPC Linux Kernel Image (gzip compressed) Data Size: 8936305 Bytes = 8.5 MiB Load Address: 00000000 Entry Point: 00000000 Verifying Checksum ... OK ## Flattened Device Tree blob at 00c00000 Booting using the fdt blob at 0x00c00000 Uncompressing Kernel Image ... OK Loading Device Tree to 03ffb000, end 03fffe82 ... OK setup arch: bootmem mpc85xx\_fex\_setup\_arch() arch: exit [0.436112] Host controller irq 17 [0.477490] pci 0000:00:00.0: ignoring class b20 (doesn't match header type 01) [0.566841] Assign root port irq 17 for 0000:00:00.0 [2.210329] Enabling all PCI devices [2.802226] FSL:i2c-mpc - probing i2c controller modprobe: FATAL: Could not load /lib/modules/2.6.27.47/modules.dep: No such file or directory [2.975494] FSL:i2c-mpc - probing i2c controller modprobe: FATAL: Could not load /lib/modules/2.6.27.47/modules.dep: No such file or directory modprobe: FATAL: Could not load /lib/modules/2.6.27.47/modules.dep: No such file or directory modprobe: FATAL: Could not load /lib/modules/2.6.27.47/modules.dep: No such file or directory modprobe: FATAL: Could not load /lib/modules/2.6.27.47/modules.dep: No such file or directory modprobe: FATAL: Could not load /lib/modules/2.6.27.47/modules.dep: No such file or directory modprobe: FATAL: Could not load /lib/modules/2.6.27.47/modules.dep: No such file or directory modprobe: FATAL: Could not load /lib/modules/2.6.27.47/modules.dep: No such file or directory [3.889037] [3.889041] Watchdog init<0> Mount failed for selinuxfs on /selinux: No such file or directory INIT: version 2.86 booting Setting system clock: [ OK ] Mounting all filesystems: [ OK ] /sbin/dhclient-script: configuration for eth1 not found. Continuing with defaults. /etc/sysconfig/network-scripts/network-functions: line 78: eth1: No such file or directory Mounting system image: [ OK ] Unpacking system image: [ OK ] Uncompressing system image: [ OK ] Loading system image: [ OK ] net.ipv4.ip forward =  $0$ net.ipv4.ip\_default\_ttl = 64 net.ipv4.ip\_no\_pmtu\_disc = 1

```
Starting internet superserver: inetd [ OK ]
net.core.rmem_max = 524288
net.core.wmem_max = 524288
net.core.rmem_default = 524288
net.core.wmem_default = 524288
net.core.somaxconn = 1024
net.core.netdev_max_backlog = 1024
modprobe: FATAL: Could not load /lib/modules/2.6.27.47/modules.dep: No such file or
directory
[23.255118] Device eth0 configured with sgmii interface
Non issu restart
[24.151321]
[24.151327] base_addr is 26524<0>
Secure erase requested! Please, do not power off module!
Starting the secure erase. !!
This may take time. Please wait !!
>>>> Wiping all storage devices ...
[28.706882] NX-OS starts punching watchdog
grep: Backu: No such file or directory
+++ Starting mtd secure erase for the partition /dev/mtd2 +++
Erasing /dev/mtd2 ...
Erasing 128 Kibyte @ 17e0000 -- 99 % complete.
---> SUCCESS
Writing random data onto /dev/mtd2
Filling /dev/mtd2 using random data ...
Erasing blocks: 192/192 (100%)
Writing data: 24576k/24576k (100%)
Verifying data: 24576k/24576k (100%)
---> SUCCESS
Erasing /dev/mtd2 ...
Erasing 128 Kibyte @ 17e0000 -- 99 % complete.
---> SUCCESS
+++ Skipping cmos secure erase +++
>>>> Done
+++ Skipping nvram secure erase +++
>>>> Done
>>>> Iniatilzing system to factory defaults ...
+++ Starting init-system +++
Initializing /dev/mtd5
/isan/bin/mount_jffs2.sh: line 68: ${LOG_FILE}: ambiguous [ 651.954326] Restarting system.
U-Boot 2011.12 (Jun 25 2014 - 16:28:41) Cisco Systems
CPU0: P1020E, Version: 1.1, (0x80ec0011)
Core: E500, Version: 5.1, (0x80212051)
Clock Configuration:
CPU0:666.667 MHz, CPU1:666.667 MHz,
CCB:333.333 MHz,
DDR:333.333 MHz (666.667 MT/s data rate) (Asynchronous), LBC:83.333 MHz
L1: D-cache 32 kB enabled
I-cache 32 kB enabled
Board: P1020FEX
[MCPSUMR 0x00000000, RSTRSCR 0x00000000, AUTORSTSR 0x0000c000]
I2C buses: ready
Golden image
U-boot retry count 1
Jump to upgradeable image at 0xefd20040
U-Boot 2011.12 (Jun 25 2014 - 16:19:54) Cisco Systems
CPU0: P1020E, Version: 1.1, (0x80ec0011)
Core: E500, Version: 5.1, (0x80212051)
Clock Configuration:
CPU0:666.667 MHz, CPU1:666.667 MHz,
CCB:333.333 MHz,
DDR:333.333 MHz (666.667 MT/s data rate) (Asynchronous), LBC:83.333 MHz
L1: D-cache 32 kB enabled
I-cache 32 kB enabled
```

```
Board: P1020FEX
[MCPSUMR 0x00000000, RSTRSCR 0x00000000, AUTORSTSR 0x0000c000]
I2C buses: ready
Upgradeable image
DRAM: Configuring DDR for 666.667 MT/s data rate
Time-out count = 480
DDR configuration get done
1 GiB (DDR3, 32-bit, CL=6, ECC on)
Memory test from 0x40000 to 0x1fdfffff
Data line test................. OK
Address line test............. OK
OK
Flash: 288 MiB
L2: 256 KB enabled
Set dbglevel to its default value (0x1)
PCIe1: Root Complex of mini PCIe SLOT, x1, regs @ 0xffe0a000
PCIe1: Bus 00 - 01
PCIe2: Root Complex of PCIe SLOT, no link, regs @ 0xffe09000
PCIe2: Bus 02 - 02
Net: eTSEC1, eTSEC3
Hit Ctrl-L to stop autoboot: 0
WARN: user forced bootcmd="run sysboot"
.. WARNING: adjusting available memory to 30000000
## Booting kernel from Legacy Image at 01000000 ...
Image Name: Linux-2.6.27.47
Created: 2015-11-20 10:22:39 UTC
Image Type: PowerPC Linux Kernel Image (gzip compressed)
Data Size: 8936305 Bytes = 8.5 MiB
Load Address: 00000000
Entry Point: 00000000
Verifying Checksum ... OK
## Flattened Device Tree blob at 00c00000
Booting using the fdt blob at 0x00c00000
Uncompressing Kernel Image ... OK
Loading Device Tree to 03ffb000, end 03fffe82 ... OK
setup arch: bootmem
mpc85xx_fex_setup_arch()
arch: exit
[ 0.436112] Host controller irq 17
[ 0.477490] pci 0000:00:00.0: ignoring class b20 (doesn't match header type 01)
[ 0.566841] Assign root port irq 17 for 0000:00:00.0
[ 2.210556] Enabling all PCI devices
[ 2.804559] FSL:i2c-mpc - probing i2c controller
modprobe: FATAL: Could not load /lib/modules/2.6.27.47/modules.dep: No such file or
directory
[ 2.975502] FSL:i2c-mpc - probing i2c controller
modprobe: FATAL: Could not load /lib/modules/2.6.27.47/modules.dep: No such file or
directory
modprobe: FATAL: Could not load /lib/modules/2.6.27.47/modules.dep: No such file or
directory
modprobe: FATAL: Could not load /lib/modules/2.6.27.47/modules.dep: No such file or
directory
modprobe: FATAL: Could not load /lib/modules/2.6.27.47/modules.dep: No such file or
directory
modprobe: FATAL: Could not load /lib/modules/2.6.27.47/modules.dep: No such file or
directory
modprobe: FATAL: Could not load /lib/modules/2.6.27.47/modules.dep: No such file or
directory
modprobe: FATAL: Could not load /lib/modules/2.6.27.47/modules.dep: No such file or
directory
[ 3.889014]
[ 3.889018] Watchdog init<0>
Mount failed for selinuxfs on /selinux: No such file or directory
INIT: version 2.86 booting
```

```
Setting system clock: [ OK ]
Mounting all filesystems: [ OK ]
/sbin/dhclient-script: configuration for eth1 not found. Continuing with defaults.
/etc/sysconfig/network-scripts/network-functions: line 78: eth1: No such file or directory
Mounting system image: [ OK ]
Unpacking system image: [ OK ]
Uncompressing system image: [ OK ]
Loading system image: [ OK ]
net.ipv4.ip_forward = 0
net.ipv4.ip_default_ttl = 64
net.ipv4.ip_no_pmtu_disc = 1
Starting internet superserver: inetd [ OK ]
net.core.rmem_max = 524288
net.core.wmemmax = 524288net.core.rmem_default = 524288
net.core.wmem_default = 524288
net.core.somaxconn = 1024
net.core.netdev_max_backlog = 1024
modprobe: FATAL: Could not load /lib/modules/2.6.27.47/modules.dep: No such file or
directory
[ 22.630994] Device eth0 configured with sgmii interface
Non issu restart
[ 23.535827]
[ 23.535832] base_addr is 26524<0>
INIT: Entering runlevel: 3
fex login: Sorry, user root is not allowed to execute '/sbin/sysctl -q -w vm.drop_caches=3'
as root on fex.
[ 28.090052] NX-OS starts punching watchdog
fex login:
```
次に、モジュールで安全な消去による工場出荷時リセットコマンドを設定するための出力例を 示します。

```
switch# factory-reset [all | module <mod>]
switch# factory-reset [module <3>]
!!!! WARNING !!!!
The factory reset operation will erase ALL persistent storage on the specified module.
This includes configuration, all log data, and the full contents of flash and SSDs.
Special steps are taken to render data non-recoverable. Please, proceed with caution and
understanding that this operation cannot be undone and will leave the system in a
fresh-from-factory state.
!!!! WARNING !!!!
Continue? (y/n) [n] y
A module reload is required for the reset operation to proceed. Please, wait...
…truncated…
Secure erase requested! Please, do not power off module!
>>>> Wiping all storage devices ...
+++ Starting mmc secure erase for /dev/mmcblk0 +++
*** Please, wait - this may take several minutes ***
\lambda---> SUCCESS
+++ Starting SSD secure erase for /dev/sda +++
*** Please, wait - this may take several minutes ***
\lambda---> SUCCESS
+++ Starting cmos secure erase +++
\
---> SUCCESS
>>>> Done
+++ Starting nvram secure erase +++
\lambda---> SUCCESS
>>>> Done
```
次に、LC で安全な消去による工場出荷時リセット コマンドを設定するための出力ログの例を 示します。

switch# switch# **factory-reset mod 1** !!!! WARNING !!!! The factory reset operation will erase ALL persistent storage on the specified module. This includes configuration, all log data, and the full contents of flash and SSDs. Special steps are taken in an effort to render data non-recoverable. Please, proceed with caution and understanding that this operation cannot be undone and will leave the system in a fresh-from-factory state. !!!! WARNING !!!! Continue? (y/n) [n] **y** A module reload is required for the reset operation to proceed. Please, wait... reloading module 1 ... ....................................................................... SUCCESS! All persistent storage devices detected on the specified module have been purged. switch# 次に、modでの安全な消去による工場出荷時リセットコマンドを設定した場合の出力ログの例 を示します。

```
switch# factory-reset mod 26
!!!! WARNING !!!!
The factory reset operation will erase ALL persistent storage on the specified module.
This includes configuration, all log data, and the full contents of flash and SSDs.
Special steps are taken in an effort to render data non-recoverable.
Please, proceed with
caution and understanding that this operation cannot be undone and will leave the system
in
a fresh-from-factory state.
!!!! WARNING !!!!
Continue? (y/n) [n] y
A module reload is required for the reset operation to proceed. Please, wait...
reloading module 26 ...
.............................................................................
..........................
.............................................................................
..........................
.............................................................................
..........................
.............................................................................
..........................
.............................................................................
..........................
.............................................................................
..........................
...................................................................
SUCCESS! All persistent storage devices detected on the specified module have been
cleared.
>>>> Please, note - multiple write passes were required to remove data from one or more
devices. <<<<
switch#
```
I

翻訳について

このドキュメントは、米国シスコ発行ドキュメントの参考和訳です。リンク情報につきましては 、日本語版掲載時点で、英語版にアップデートがあり、リンク先のページが移動/変更されている 場合がありますことをご了承ください。あくまでも参考和訳となりますので、正式な内容につい ては米国サイトのドキュメントを参照ください。